# **IIB122**

Salvatore Cagliari

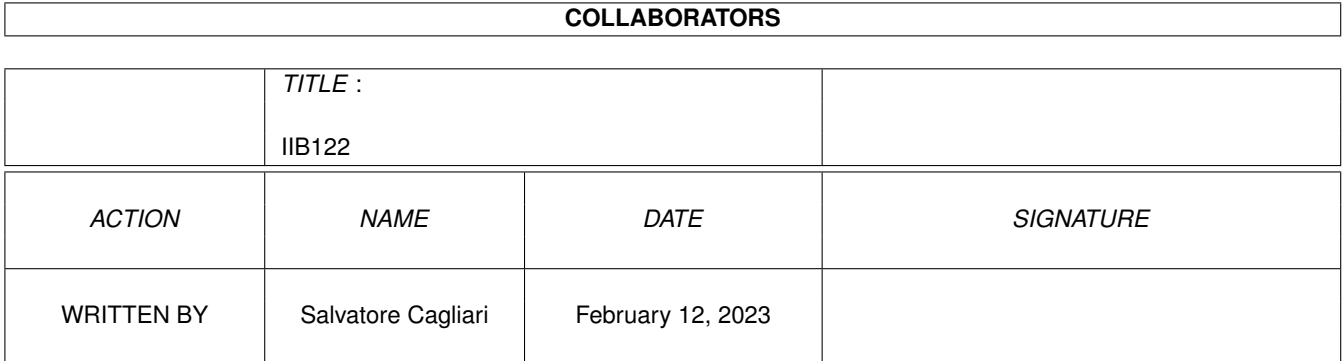

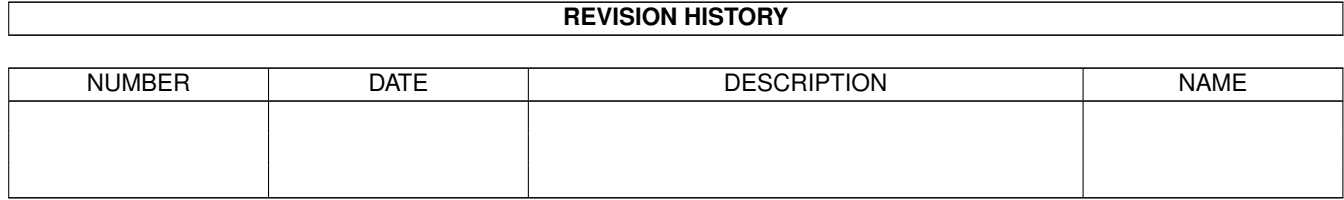

# **Contents**

#### $1$  IIB122

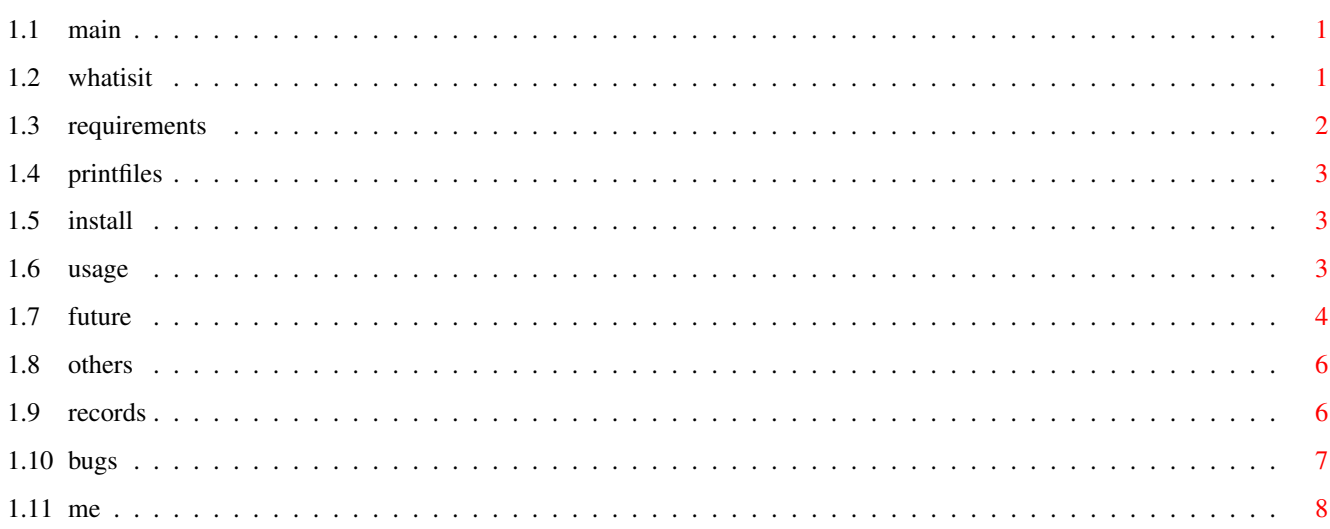

 $\mathbf 1$ 

## <span id="page-3-0"></span>**Chapter 1**

# **IIB122**

<span id="page-3-1"></span>**1.1 main**

IIB V1.22 Imagine Information Base

Copyright ©1998 by Salvatore Cagliari

What is this

Requirements

Installation

Usage Important Notes. Please read here !!

Future

Other Informations

Bugs

Me I hope you have fun with this. I've invested a lot of work in it, so I hope that you can use this.

If not, put this in the Trashcan, of whatever you do with useless stuff.

Happy rendering to all imagine-users in the world.

Greetings Salvatore

### <span id="page-3-2"></span>**1.2 whatisit**

IIB - Imagine Information Base

In this two Fiasco-databases you find all imagine-relevant Threads collected since Sep. 97 on the Imagine Mailing List (IML), with the informations of the participants.

It consists in two parts:

WebSites.fdb A collection of more than 100 IML-Users who has a Hompage on the Web. Here you find the Name, eMail-address, URL('s) of the Homepage ans other informations.

IMLThreads.fdb The effective collection of the Threads from the IML.

#### <span id="page-4-0"></span>**1.3 requirements**

For this databases, you need the Database-program Fiasco from Nils  $\leftrightarrow$ Bandener. I create the databases with the version 2.11. I recommend to install at least V2.1. Better is to install the 2.11 patch too. The main program is available at the at the AmiNet, but the for 2.11 patch you have to got to the Fiasco-Homepage at http://www.amigaworld.com/support/fiasco/ .

The Hardware and OS Requirements are: at least Amiga OS 2.04 better OS 3.0. at least 1MB RAM better a 68020, 2MB RAM and a harddisk.

I have designed this databases on a A4000/040 with AmigaOS 3.0. I use a graphiccard and a 17" Monitor with a resolution of 1024\*768. IIB should work on every amiga with the requirements listed above. But I recommend a minimum resolution of 800\*600. In lower resolutions, You should look at the

bugs

section for possible problems.

Here are the relevant Shortcuts for the usage of the database:

Ctrl-F4 Open the list of the active database. Attention: With the IMLThreads.fdb the List slows-down the system drammatically. I don't know why this is. I think it for the extensive usage of relations in this database.

LAMIGA-E Open the Search window. The usage is very simple. Select the Field that you will search, and type in the word.

LAMIGA-= Sort the List-window in dependence of the selected Field.

For the "Print this Thread" button you need to have the "PrintFiles" executable in a directory with the Path-Variable pointed to it. Default is SYS:Tools. If you have problems with this, klick

here

.

I don't need more Feature for the use of IIB, but it's possible that I forget something.

#### <span id="page-5-0"></span>**1.4 printfiles**

To check this simply open the Tools-Folder on your System-Partition. In there you should find it. Then open a Shell, and type in PATH. In one of the lines that comes out, you should read <SYS>:Tools (<SYS> is the Name of your System Partition).

If you don't find this line in the output of PATH, then open the file "s:User-Startup" in an editor, and include the following line at the top of it:

path SYS:Tools ADD

After a reboot, it should work.

If you have still problems with this, please contact me.

#### <span id="page-5-1"></span>**1.5 install**

Just unpack this Archive, and open the databases. You need to have  $\leftrightarrow$ the Fiasco-software available on AmiNet in the biz/dbase directory. Read here for more.

For the work of the More... Button in the IMLThreads-database you need a assignment named IIB: to the directory in wich the databases are located. The script need it to open the WebSites-database from there.

Before start, you have to adapt the Default-Tool in the two Icons in the IIB-Folder. So you can start IIB directly with it.

#### <span id="page-5-2"></span>**1.6 usage**

I recommend to open first the File IMLThreads.fdb. Here you can  $\leftarrow$ navigate through the IML Threads described here:

The single Records are sorted in 24 Categories:

Modelling All what relate to modeling or creating objects Deform Deforming objects

Bones Work with bones Lightning Enlights scenes States Work with States Texturing Problems with Textures Brushing How to map a Brush Animate Make an Animation Rendering Render a image Tutorial Where I can found a good Tutorial Rendering F/X How to work with the Action's F/X'es ARexx Some good ARexx-Scripts Web Here are some good URL's Other I don't know where I can put this one Particles All about Perticles AMIGA What's going on Amiga? Obj. Libraries Where I can get new objects Using Imagine How I can use Imagine Metaballs (Blob) How should I use this Balls? Attributes What I can do with this? Stage Editor I'm an director Cycle Editor Cycling moves Spline Editor Import Fonts and 2D-Splines Action Editor And Action! You can open the List-Window with all records sorted by the Categories listed above and navigate through the Database. Please read here for how to read the single records. I noted a markant slow down of the system when the List Window is open.For details look here . You can navigate with the little Navigation Window too. Please read the related Fiasco Documentation Files for the usage. I won't explain again what Nils has wrote down in his Documentation. You can open the WebSites database paralelly to the IMLThreads database with klickin on the "More ..." button. So you can look to the related information of the Participants. The Layout of the WebSites database is self explaining (I hope), so I don't include a explanation at this point. If you wish a printout of a Record, simply klick on the "Print this Thread" button.

### <span id="page-6-0"></span>**1.7 future**

This is the second version of the IIB. Up to now I heard nothing about this stuff. So either nobody is using it, or all it's perfect.

In the next few weeks (or months) I will upload my new Homepage on the Net. I don'  $\leftrightarrow$  $\ddot{+}$ want have three places on wich I have to upload the IIB(AmiNet, IML-FTP Site and my Homepage). So I plan to distribute it only on AmiNet and on my HomePage. I wish to please you to send me a short eMail, from where you have get the IIB. If I receive nothing, I will stop to upload it to the AmiNet too in the next time. So please contact me. Here are the features that I plan to include in future versions: Improved Search function: For the Search at this time you are limited to the Title of the Thread. I plan a little ARexx-Script to search the Titles and the Text-Files too. Planned for the Versions. Improve of the More button: When you click on the More... the eventually already open WebSites-database will be acivate and the correct Record will be activate. Planned for one of the Versions. Update-file: At this time I think that I can do a monthly update of the databases. At this time I will send every month the complete package. If I found the time to implement it, I will make only update packages for those who have already installed the IIB. Windows-Version: I don't explore the Export-ability of Fiasco since now, so I can't predict when I start with this. Here are the already implemented features: >Print Record: Never planned. With this you can Print out one record. > done in Version 1.20. >More-Info: At this time you see only the Name, URL and the > eMail-address of the participants. I think to implement a > gadget for open the WebSites-database in a separate window > to read all available information about the people.  $\rightarrow$ > You can do it already, but you have to reopen Fiasco > mannually a second time, and open the database. Why not > let make this from ARexx? > done in Version 1.10. >AmigaGuide-Documentation: > Write this file in a AmigaGuide-file. I think this would be > better for reading. I don't create any AmigaGuide-files since now. So I think that this need a little bit time for me. > done in Version 1.01. (not released)

#### <span id="page-8-0"></span>**1.8 others**

- 1.The collection of all information of the IML-Peoples is very difficult, so when something is wrong in one the databases, please inform me, so that I can correct it, and release it in the next version. I've only include the Users with homepages in the WebSites-database. In some records I don't have a eMail address. If someone of you can tell me it, please contact me.
- 2.A large amount of the Peoples on the IML has Imagine for Windows (IFW). I don't sorted out this eMail's. In future Version's of Imagine for AMIGA (IFA), perhaps, we can work with the same features like IFW. And some of IFW-Stuff can be for interesting for IFA-users too.
- 3.I selected manually all eMails posted to the IML. I only make a surface-correction of the eMail. I don't take any warranty for the contents of the texts or the validity of the inlcuded informations. Normally the postings are controlled from a lot of peoples in the IML, so that the validity is in common O.K. .

#### <span id="page-8-1"></span>**1.9 records**

In the Window you can see several Fields:

In the first (upper-left) you see a short Description like Title of the Subject of the Record. It was a little bit tricky to found the correct one for all Threads. Sometimes I have two or more Topics in one Thread. I try to include all in this description Field.

The second (upper-right) you find the Categorie of the Record.

In the middle you can read the Textfile with the composed eMails of this Thread. I try to make it as readable as possible. So I create a type of syntax for the textes.

Here is "syntax" of the composed eMails:

first post xxxxxxxx xxxxxxxx xxxxxxxx

> related post to the abowe text xxxxxxxx xxxxxxxx xxxxxxxx xxxxxxxx

continue of the first post xxxxxxxx xxxxxxxx

xxxxxxxx

xxxxxxxx --------------------------------- <- separator line (34 chars) second post xxxxxxxx xxxxxxxx xxxxxxxx --------------------------------- <- separator line (34 chars) third post xxxxxxxx xxxxxxxx xxxxxxxx --------------------------------- <- end line (34 chars) I have cutted out all signatures from all mails. That helps me in reduce the size of the packagge. At the bottom you see seven lines with the title Participants, his/her homepage and his/her eMail-Address. Here you can find the information of the peoples who has contributed to this Thread. I include only the one who has a homepage. For all other you can see the eMail Address in the textfile. When you klick on the More... Button on one line, the WebSites-database will be open and the related Record to the Participant on this line will be displayed. Every time you click on a More... button the WebSites-database will be open one time. So I recommend to close the database after you have read the information that you need. I will improve this as soon as possible.

If you wish a printout of a Record, simply klick on Print this Thread.

### <span id="page-9-0"></span>**1.10 bugs**

At this time I know two "Bugs":

1. When you enlarge the List-Window in the IMLThreads database, the selection of the single Records is not possible. When you select one record, an other will be selected.

I guess that the reason is the extensive use of relations. I don't know a solution for this problem. I recommend that you leave the list-window in the default size.

 $2^{\circ}$ As noted in the

Requirements I have designed the IIB in the Resolution of 1024x768.

When you use it in a resolution belov of 800x600, it seems that Fiasco do not display contents of Datatypes-Fields(Thread-Field), when the left-top-corner of the Field is not visible.

....... . . <---- Datatypes-Field . +---------------+ . | . | ...|... | <---- Window | | +---------------+

This is a limitation of the datatypes.library. In the Version 3.0 of Fiasco, this should be corrected. But I don't have a release date of it.

In this case you should correct the size of the Text-Field:

Here you have the settings for the resolution 640x512: Width: 70 Height: 28

To correct it, open the IIB and press Ctrl-F2. Now double-click in the Text-Field. In the Edit Field Window change the Width and the Height Numbers related to the indicated Numbers above.

Click on OK and save the database. Now all should be O.K.

I hope that no spelling mistake is in the descriptions of the records. Please send me a short eMail if you encounter one of it, so that I can correct it in the next release.

#### <span id="page-10-0"></span>**1.11 me**

This package is Giftware. I you like it, use it. If you think that my work has a little value, you can send me something. For send me money, chocolate, software or a PowerUP-Board, here is my contact address:

```
Salvatore Cagliari
Elsaesserstrasse 27
4056 Basel
Switzerland
eMail: cagliaris@swissonline.ch
WebSite: http://www.datacomm.ch/cks
```
Thank you.